### Java Applets

## Introducing Applets

- Applets
	- Java programs called from within another application
	- Frequently run from a Web page
	- Display as rectangular area
	- Can respond to user-initiated events
	- Behaviors come from Java class named JApplet
- Steps to write an applet
	- Set up layout for applet
	- Create components and add them to applet

## Applets

- An applet is a program that is typically embedded in a Web page and can be run from a browser
- You need special HTML in the Web page to tell the browser about the applet
- You don't need to supply a main method; the browser does that
	- When you write an applet, you are writing only *part* of a program
	- You supply certain methods that the browser calls
- For security reasons, applets run in a sandbox: they have no access to the client's file system

## What an applet is

- You write an applet by extending the class JApplet
- JApplet is just a class like any other; you can even use it in applications if you want
- When you write an applet, you are only writing *part* of a program; the browser supplies the main method
	- Once you understand how applets work, you can write a program that function either as an applet or as an application—just write a main method that calls the right methods at the right time
		- Such programs have the ugly name "appletcations"

## The genealogy of JApplet

```
java.lang.Object
  |
  +----java.awt.Component
       |
       +----java.awt.Container
             |
            +----java.awt.Panel
                  |
                  +----java.applet.Applet
                        |
                       +----javax.swing.JApplet
```
## The simplest possible applet

TrivialApplet.java

import javax.swing.JApplet; public class TrivialApplet extends JApplet { }

```
TrivialApplet.html
```

```
<applet
  code="TrivialApplet.class"
  width="150"
  height="100">
</applet>
```
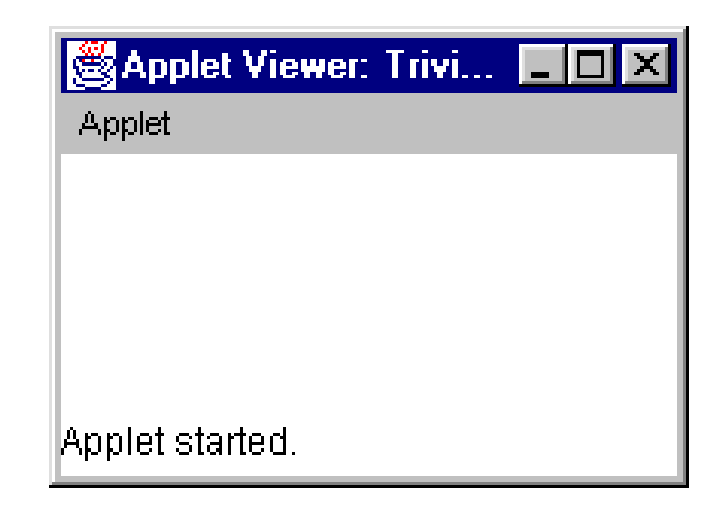

## The simplest reasonable applet

```
import java.awt.*;
import javax.swing.JApplet;
```
}

```
public class HelloWorld extends JApplet {
  public void paint(Graphics g) {
     g.drawString("Hello World!", 30, 30);
  }
```

```
図Applet Vie... ■■
Applet
     Hello World!
Applet started.
```
## What are the disadvantages of applets?

- Applets can't run any local executable programs
- Applets can't with any host other than the originating server
- Applets can't read/write to local computer's file system

## What are the disadvantages of applets? (Cont'd)

- Applets can't find any information about the local computer
- All java-created pop-up windows carry a warning message
- Stability depends on stability of the client's web server
- Performance directly depend on client's machine

### What are the advantages of applets?

- Automatically integrated with HTML; hence, resolved virtually all installation issues.
- Can be accessed from various platforms and various java-enabled web browsers.
- Can provide dynamic, graphics capabilities and visualizations
- Implemented in Java, an easy-to-learn OO programming language

## What are the advantages of applets? (Cont'd)

- Alternative to HTML GUI design
- Safe! Because of the security built into the core Java language and the applet structure, you don't have to worry about bad code causing damage to someone's system
- Can be launched as a standalone web application independent of the host web server

## Java Applets Can not

Applets are programs designed to run as part of a Web Page (Applet = little application).

Applets are similar to normal Java Applications but have extra security features to prevent a downloaded Applet damaging your computer or transmitting information from it. For instance an Applet cannot:

- •Access local files
- •Delete local files
- •Run another program
- •Find out your name
- •Connect to another host

## Running a Java Applet

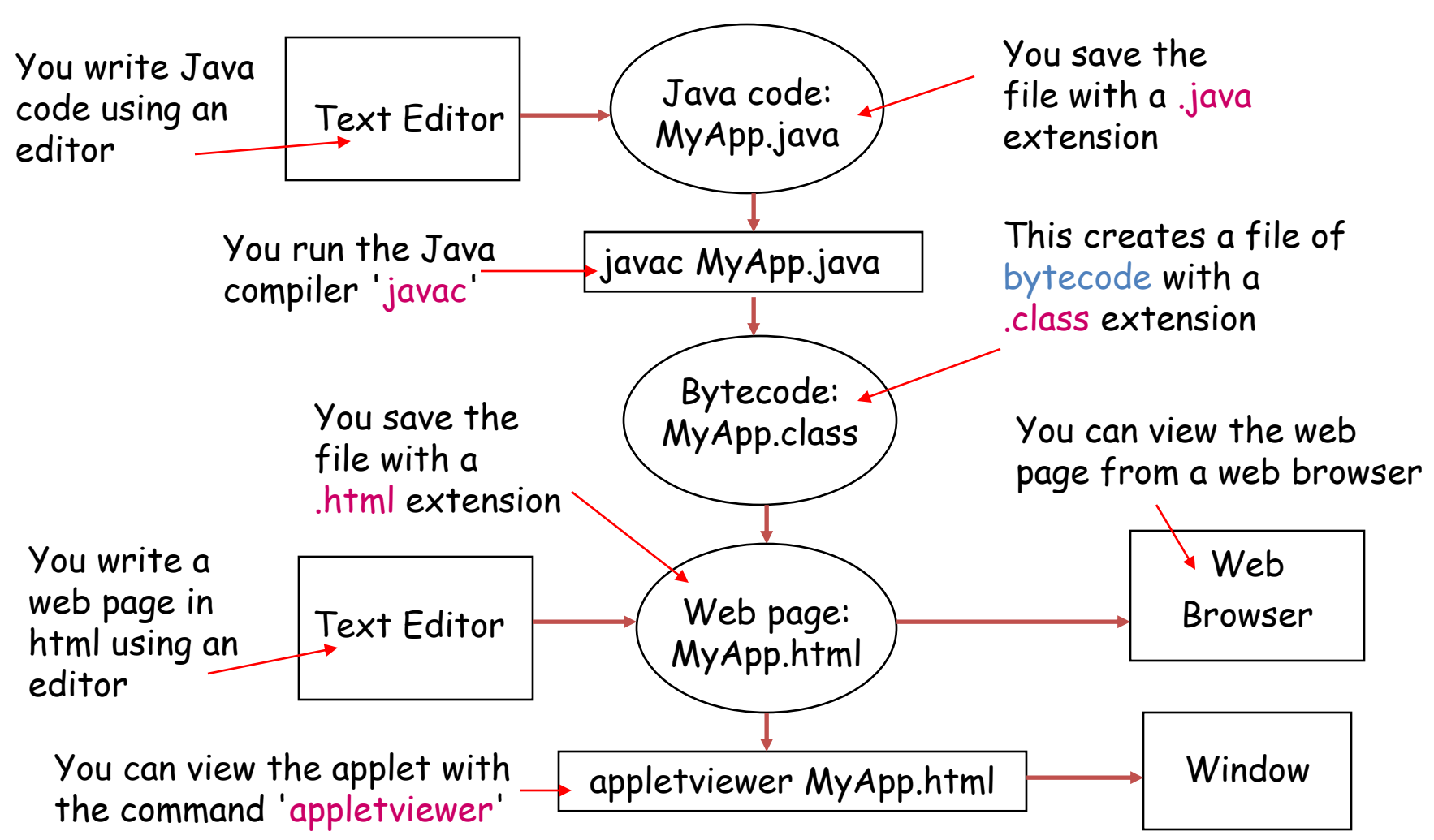

## Creating an Applet

- Open "Notepad" (Start  $\rightarrow$  Programs  $\rightarrow$  Other  $\rightarrow$  Notepad)
- Type this in:

• Save As "Greetings.java" (Put the " " round the name otherwise it adds .txt to the end!)

```
import java.awt.*;
import java.applet.Applet;
public class Greetings extends Applet {
    public void paint(Graphics g) {
        g.drawString("Hello World!", 50, 50);
    } 
}
```
• Open a DOS Window  $(Start \rightarrow MS\text{-}DOS$  Prompt)

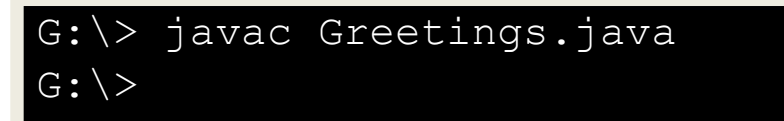

- Type javac Greetings.java
- If you type dir Greetings.\* you should see Greetings.java and Greetings.class

If it gives an error check you typed it in exactly right.

## Creating the Web Page

In order to run an applet you have to embed it in a web page using a special  $\langle \text{applet} \rangle$  tag e.g:

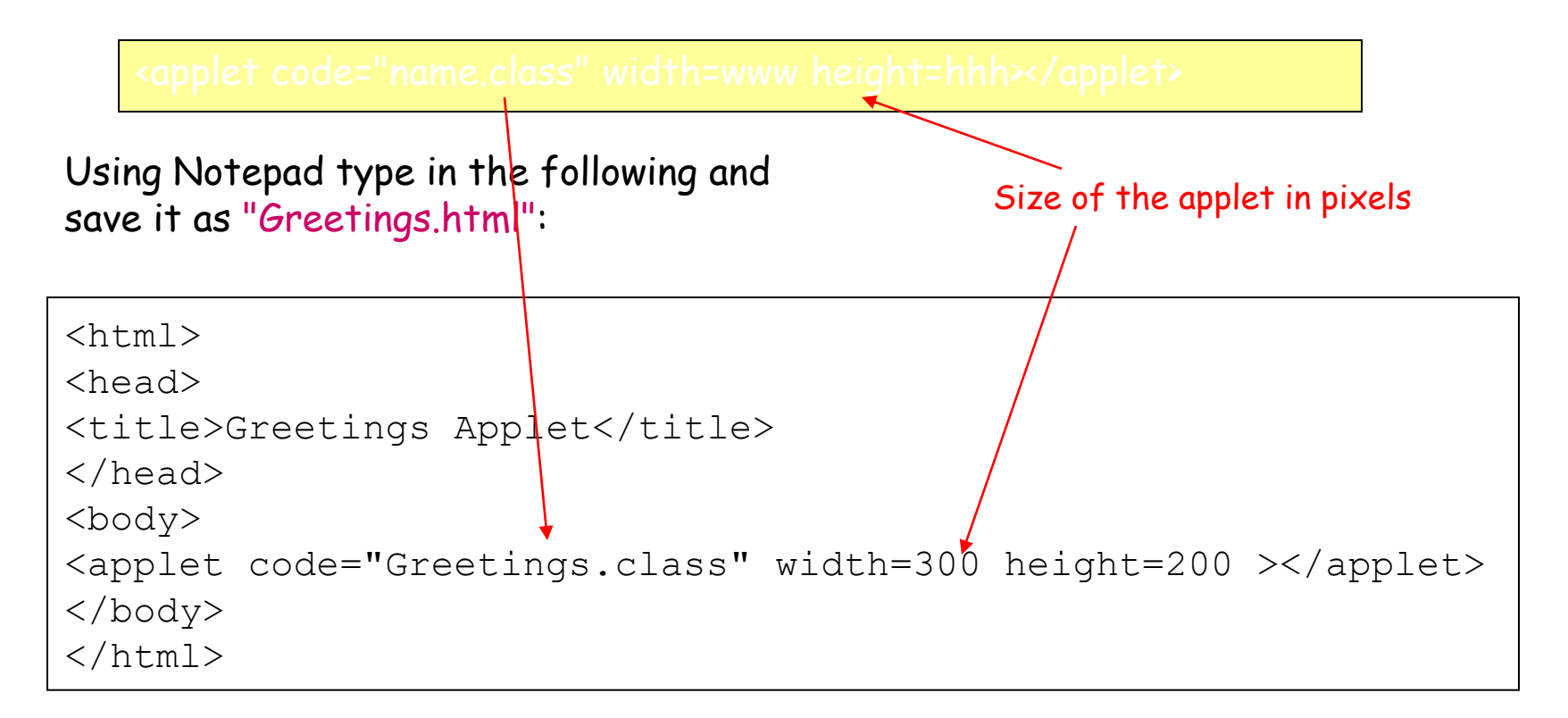

## Running the Program

In the DOS window type appletviewer Greetings.html

G:\> appletviewer Greetings.html

You should see something like this:

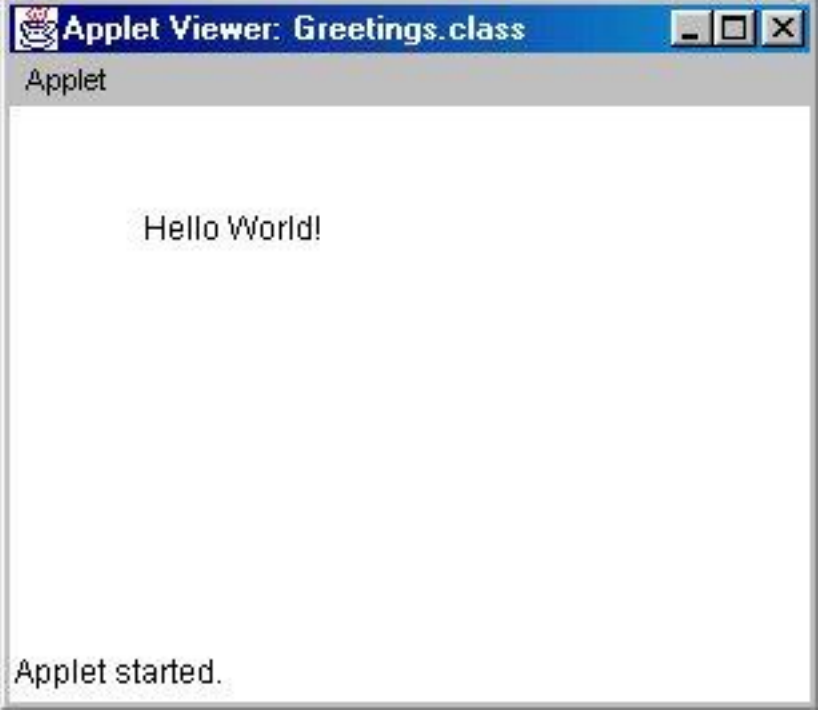

## Running in a Web Browser

In Netscape go to the File menu then Open Page ...

Press Choose File...

Find your file Greetings with the Netscape symbol alongside it

(Greetings.html) - click on it and press Open (or double click on it)

Back in the Open Page dialog press Open

You should see something like:

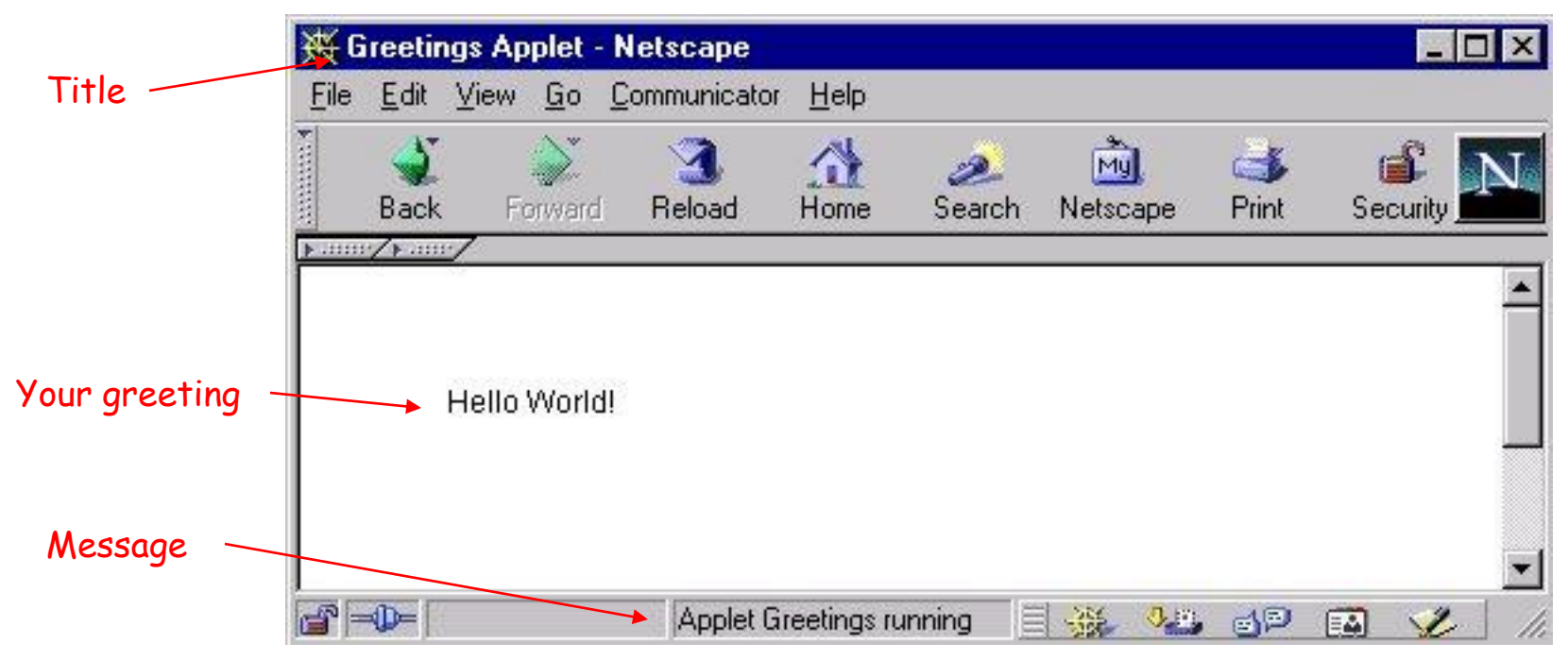

## What does it mean?

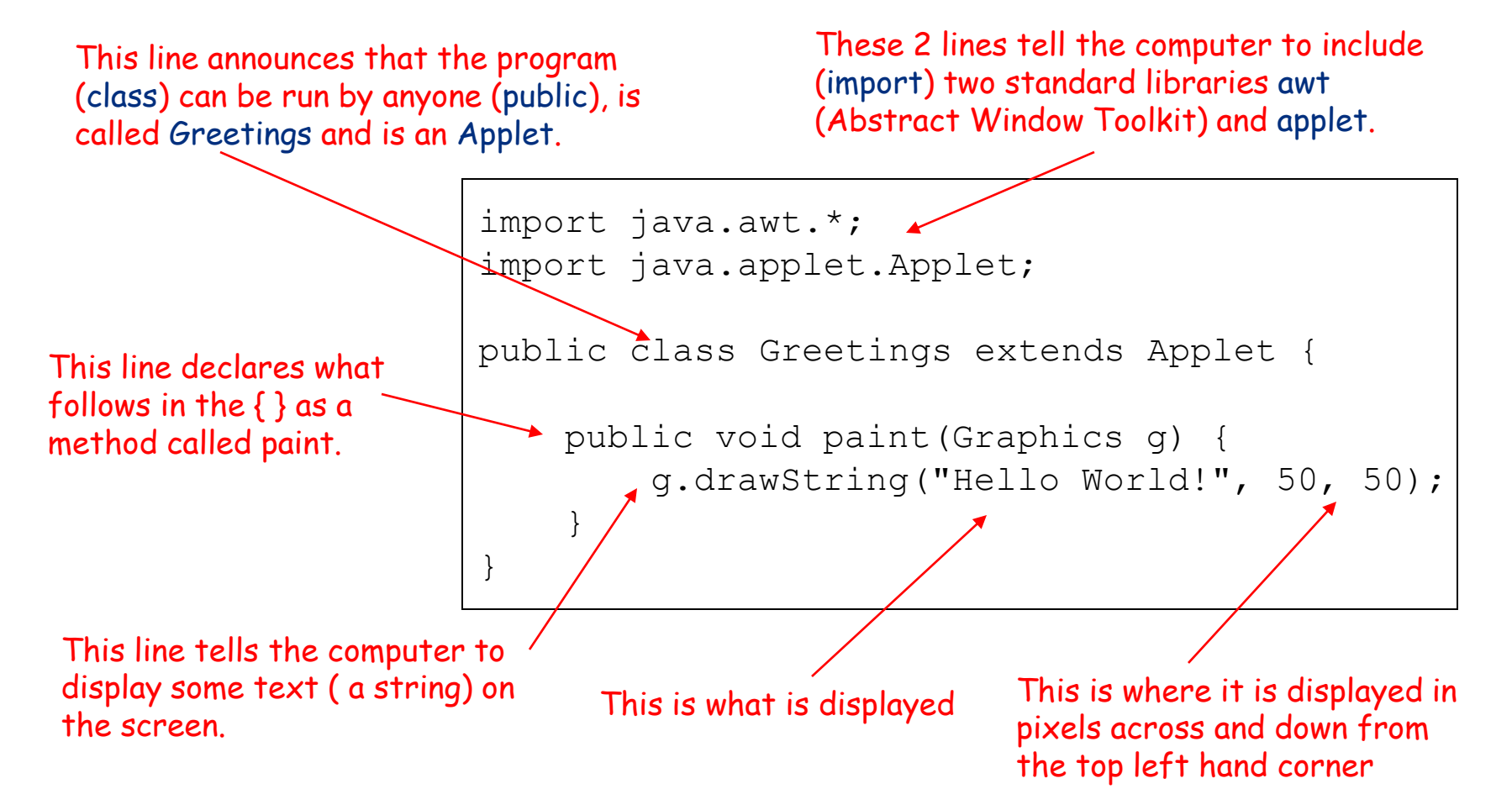

#### General Form of an Applet

- New applets are created by extending the Applet class contained in the java**.**applet package.
- Also, the package java.awt is needed for the graphical interface of the applet.
- In general, an applet program would look like the following:

```
import java.applet.*;
import java.awt.*;
public class AppletName extends Applet
\{. . .
}
```
#### General Form of an Applet (cont'd)

- An applet overrides a set of methods in the class Applet to implement its functionality. These methods are used as an interface with the browser or the applet viewer.
- An applet does not need to override those methods it does not use.
- The following lists the most important methods that are usually used:

```
import java.applet.*;
import java.awt.*;
public class AppletName extends Applet
{
    public void init() { . . . }
    public void start(){ . . . }
    public void stop(){ . . . }
    public void destroy(){ . . .}
    public void paint(Graphics q){ . . .}
}
```
#### Applet Initialization and Termination

- When an applet begins, the browser calls the following methods, in this sequence: init(), start().
- Every time the applet is redrawn, the method paint() is called.
- When an applet is terminated, the following sequence of methods is invoked: stop(), destroy().

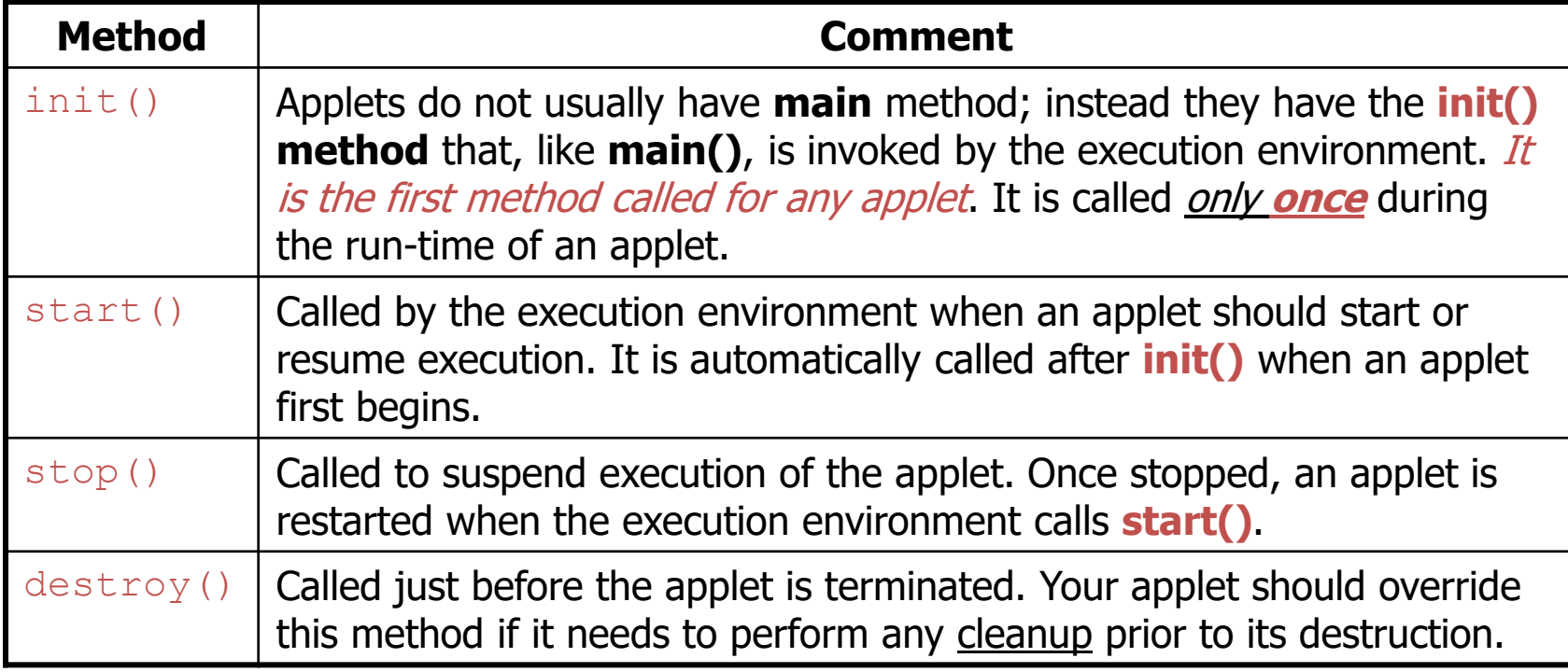

## Applet methods

public void init () public void start () public void stop () public void destroy () public void paint (Graphics) Also: public void repaint() public void update (Graphics) public void showStatus(String) public String getParameter(String)

## public void init ( )

- init() is the first method to execute
	- $-$  init() is an ideal place to initialize variables
	- init() is the best place to define the GUI Components (buttons, text fields, checkboxes, etc.), lay them out, and add listeners to them
	- Almost every applet you ever write will have an init( ) method

# start( ), stop( ) and destroy( )

- start() and stop() are used when the Applet is doing timeconsuming calculations that you don't want to continue when the page is not in front
- public void start() is called:
	- Right after init( )
	- Each time the page is loaded and restarted
- public void stop() is called:
	- When the browser leaves the page
	- Just before destroy( )
- public void destroy() is called after stop()
	- Use destroy() to explicitly release system resources (like threads)
	- System resources are usually released automatically

## Methods are called in this order

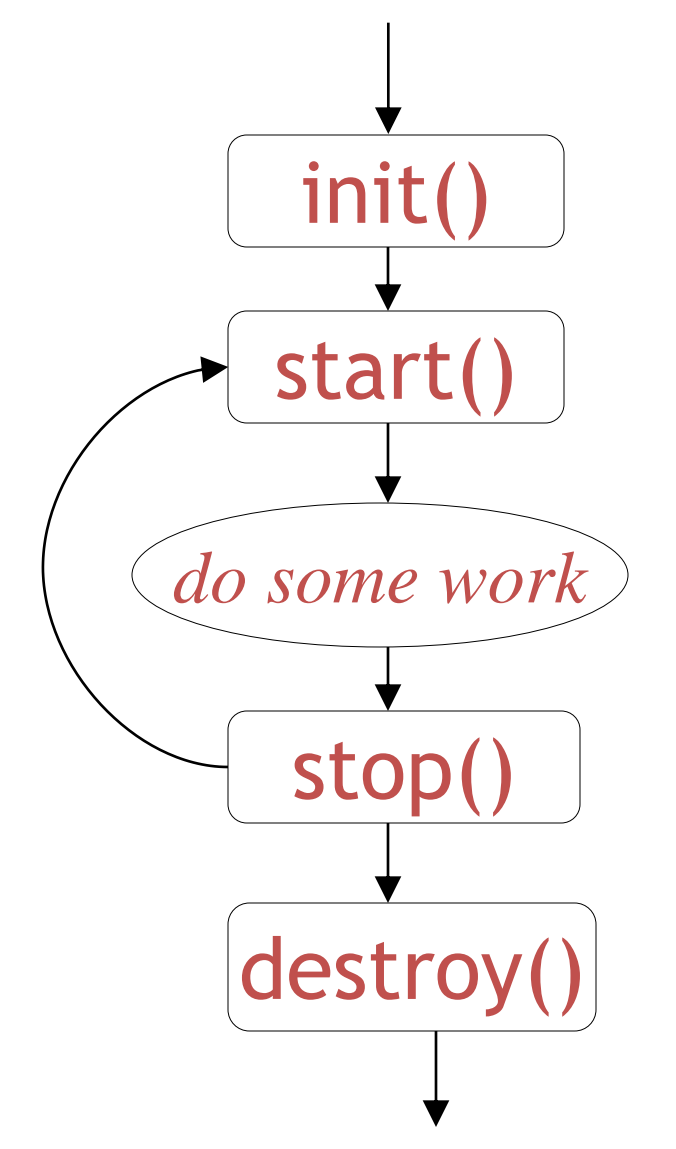

- init and destroy are only called once each
- start and stop are called whenever the browser enters and leaves the page
- *do some work* is code called by your *listeners*
- paint is called when the applet needs to be repainted

## public void paint(Graphics g)

- Needed if you do any drawing or painting other than just using standard GUI Components
- Any painting you want to do should be done here, or in a method you call from here
- Painting that you do in other methods may *or may not* happen
- *Never call* paint(*Graphics*)*, call* repaint( )

## repaint( )

- Call repaint () when you have changed something and want your changes to show up on the screen
	- You do *not* need to call repaint() when something in Java's own components (Buttons, TextFields, etc.)
	- You *do* need to call repaint() after drawing commands (drawRect(...), fillRect(...), drawString(...), etc.)
- repaint( ) is a *request*--it might not happen
- When you call repaint(), Java schedules a call to update(Graphics *g*)

## update( )

- When you call repaint (), Java schedules a call to update(Graphics g)
- Here's what update does:

public void update(Graphics g) { // Fills applet with background color, then paint(g); }

## The paint() method

- The paint() method is called by the execution environment (i.e. the browser) each time the applet has to be redrawn.
- The inherited paint() method is empty. In order to draw anything on the applet, this method must be overridden.
- paint() method takes an object of class *Graphics* as an input argument, which is passed by the execution environment.

```
public void paint(Graphics g){
             . . .
}
```
• This Graphics object represents a drawing area. It has methods to draw strings and many shapes. Also, it can manipulate fonts and colors.

#### The Graphics Object • A Graphics object has a coordinate system that is illustrated below:

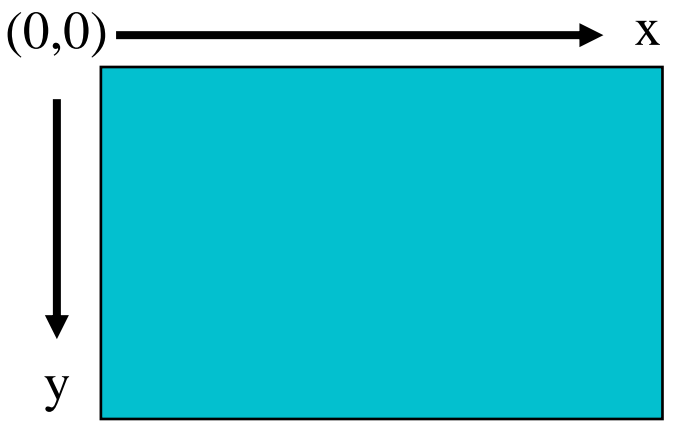

- Anything that is drawn on the Graphics object, appears on the applet.
- Some of the drawing methods of the Graphics object are:
	- drawString()
	- drawLine()
	- drawRect()
	- drawOval()

Displaying Strings Using the Graphics Object

To display a string on the Graphics object, the method drawString() can be used. It has the following arguments:

```
void drawString( String str, int x, int y)
```
- $-$  str is the string to be displayed, x and y are the coordinates of the top left point of the string.
- For example, the following applet displays the string "Hello World!!" starting at the point (50,25). Its file name must be HelloApplet.java.

```
import java.applet.*;
import java.awt.*;
public class HelloApplet extends Applet {
     public void paint(Graphics g) { // overriding paint() method
              g.drawString("Hello world!", 50, 25);
     }
}
```
Placing an Applet in a Web Page

- Recall that web pages are written in HTML. HTML language describes the appearance of a page using *tags*. For example, **<html>** is a tag. Another tag is **<body>**. Some tags have *a closing tag*. For example, **<html>** is closed by **</html>**.
- HTML is based on text, just like Java. You can use any editor (like Notepad or JCreator) to write HTML files. HTML files should have the extension HTML, like **(first.html).** All HTML pages should look like:

 $\hbox{\tt >}$ <body> *The body of the html page… write whatever you like here.* </body>  $\langle$ /html $\rangle$ 

### Placing an Applet in a Web Page (cont'd)

- To place an applet in a web page, the **<applet>** tag is used in the body of an HTML page as follows: <**applet** code="HelloApplet.class" width=600 height=100> </**applet**>
- The parts in green are called *attributes*. The applet tag has three *mandatory* (non-optional) attributes:
	- $\overline{z}$  code: the name of the class file of the applet.
	- width: the width of the applet, in pixels.
	- height: the height of the applet, in pixels.
- If the class file is not at the same folder as the HTML page, the codebase attribute is used to indicate the location of the class file *relative to* the directory that has the HTML page.

```
<applet code="HelloApplet.class" codebase="app\" width=600 
height=100>
</applet>
```
#### Colors

- The class *Color* of java**.**awt package is used to define Color objects.
- All colors can be specified as a mix of three primary colors: red, green, and blue. A particular color can be specified by three integers, each between 0 and 255, or by three float values, each between 0.0 and 1.0.
- The class Color has some pre-defined colors that are commonly used.

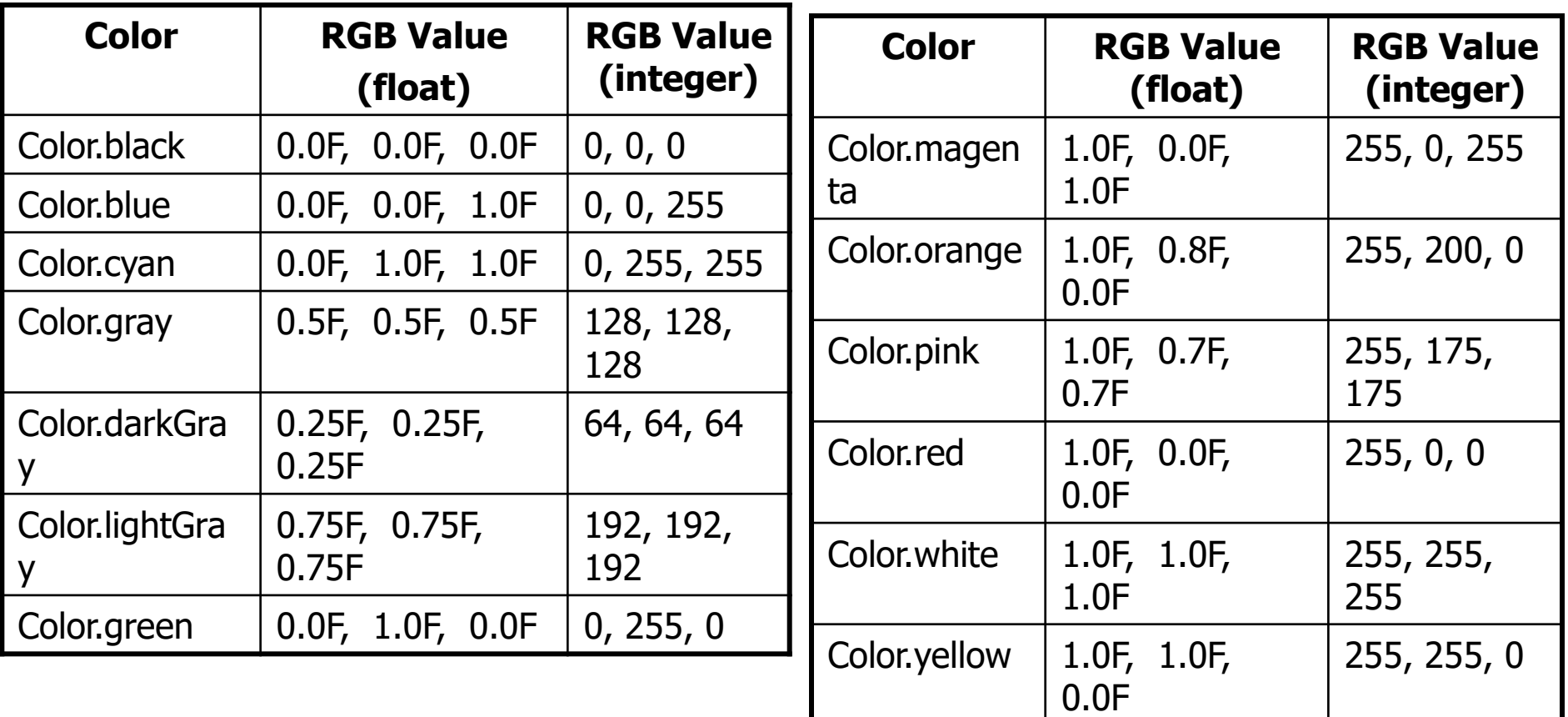

### Colors (cont'd)

A Color object can be created using one of two constructors: Color(int red, int green, int blue) Color(float red, float green, float blue)

• For example:

Color  $c1 = new Color(255, 100, 18);$ Color  $c2 = new Color(0.2F, 0.6F, 0.3F);$ 

- By default, the Graphics object has a black foreground and a light gray background. This can be changed using the following methods (of the Graphics object):
	- void setBackground(Color newColor)
	- void setForeground(Color newColor)
	- void setColor(Color newColor)

### Colors (cont'd)

- The following example displays some strings in different colors.
- Although it is possible to set the background and foreground colors in the paint() method, a good place to set these colors is in the init() method.

```
import java.awt.*; import java.applet.*;
public class MyApplet extends Applet {
    public void init() {
            setBackground(Color.blue);
            setForeground(Color.yellow);
     }
    public void paint(Graphics g) {
            g.drawString("A yellow string", 50, 10);
            g.setColor(Color.red) ;
            g.drawString("A red string", 50, 50);
            g.drawString("Another red string", 50, 90);
            g.setColor(Color.magenta) ;
            g.drawString("A magenta string", 50, 130);
     }
}
```
# Drawing Some Shapes

- An oval can be drawn using the method drawOval() as follows: void drawOval( int x, int y, int width, int height )
- A rectangle can be drawn using the method drawRect() as follows:

void drawRect( int x, int y, int width, int height )

• A line linking two points can be drawn using the method drawLine() as follows:

void drawLine( int x1, int y1, int x2, int y2 )

- To draw a shape using a specific color, the method setColor() should be used before drawing the shape.
- There are no methods called drawCircle() or drawSquare(). – How can we draw a circle or a square..???

# Executing a Java Applet

- A Java applet must be compiled into bytecode before it can be used in a web page.
- When a web page containing an  $\langle$  applet  $\rangle$  tag is opened, the associated bytecode is downloaded from the location specified by the CODE or CODEBASE attribute. This location can be in *the local machine* or in a *machine across the web*.
- To interpret the applet bytecode, the browser must have a *Java plug-in*.
- Also, an applet can be executed using the *applet viewer*, which comes with the JDK.

### Comparing Applets with Applications

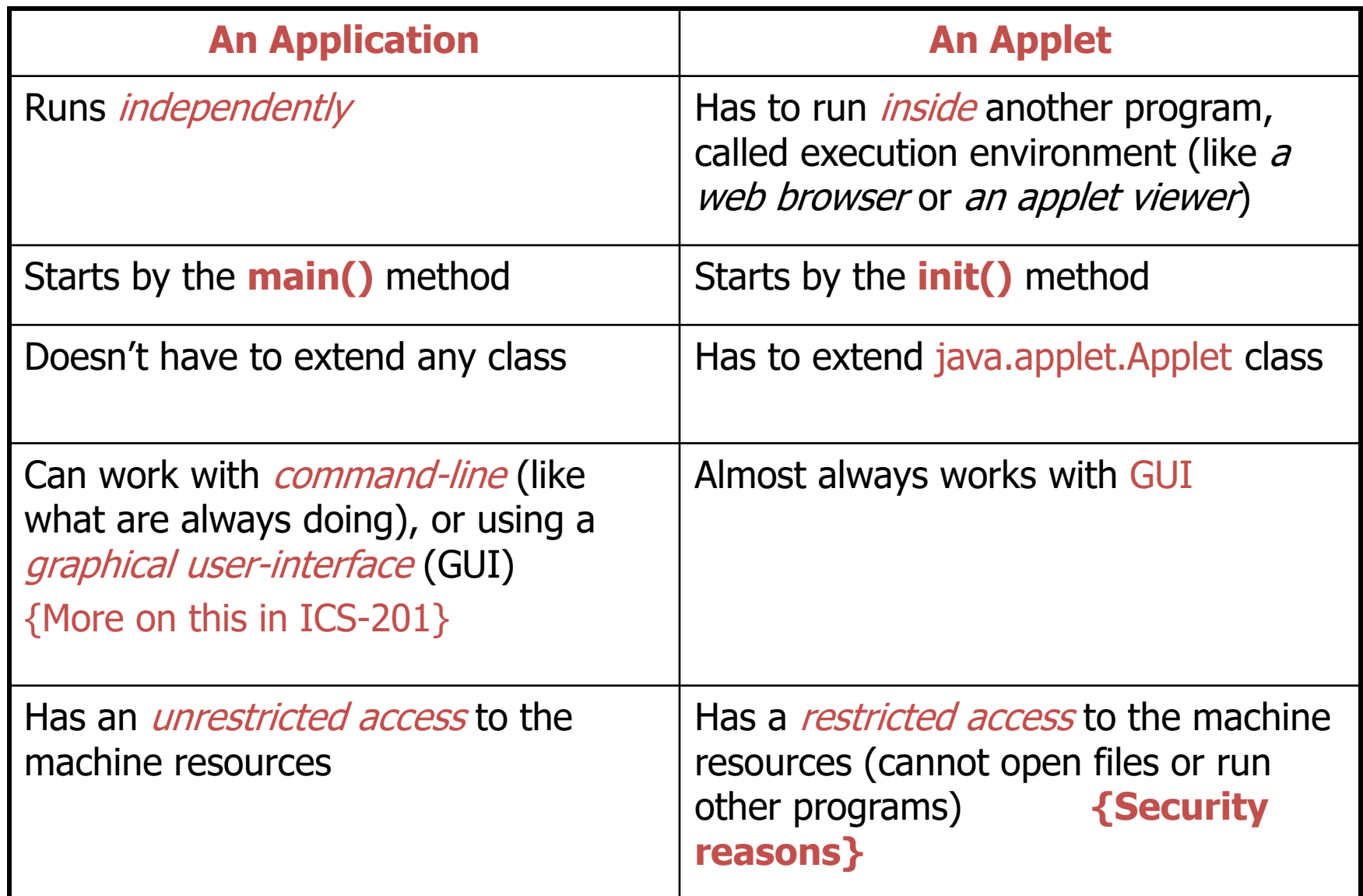

- Now, create applets of our own
	- Take a while before we can write applets like in the demos
	- Cover many of same techniques
- Upcoming program
	- Create an applet to display

**"Welcome to Java Programming!"**

– Show applet and HTML file, then discuss them line by line

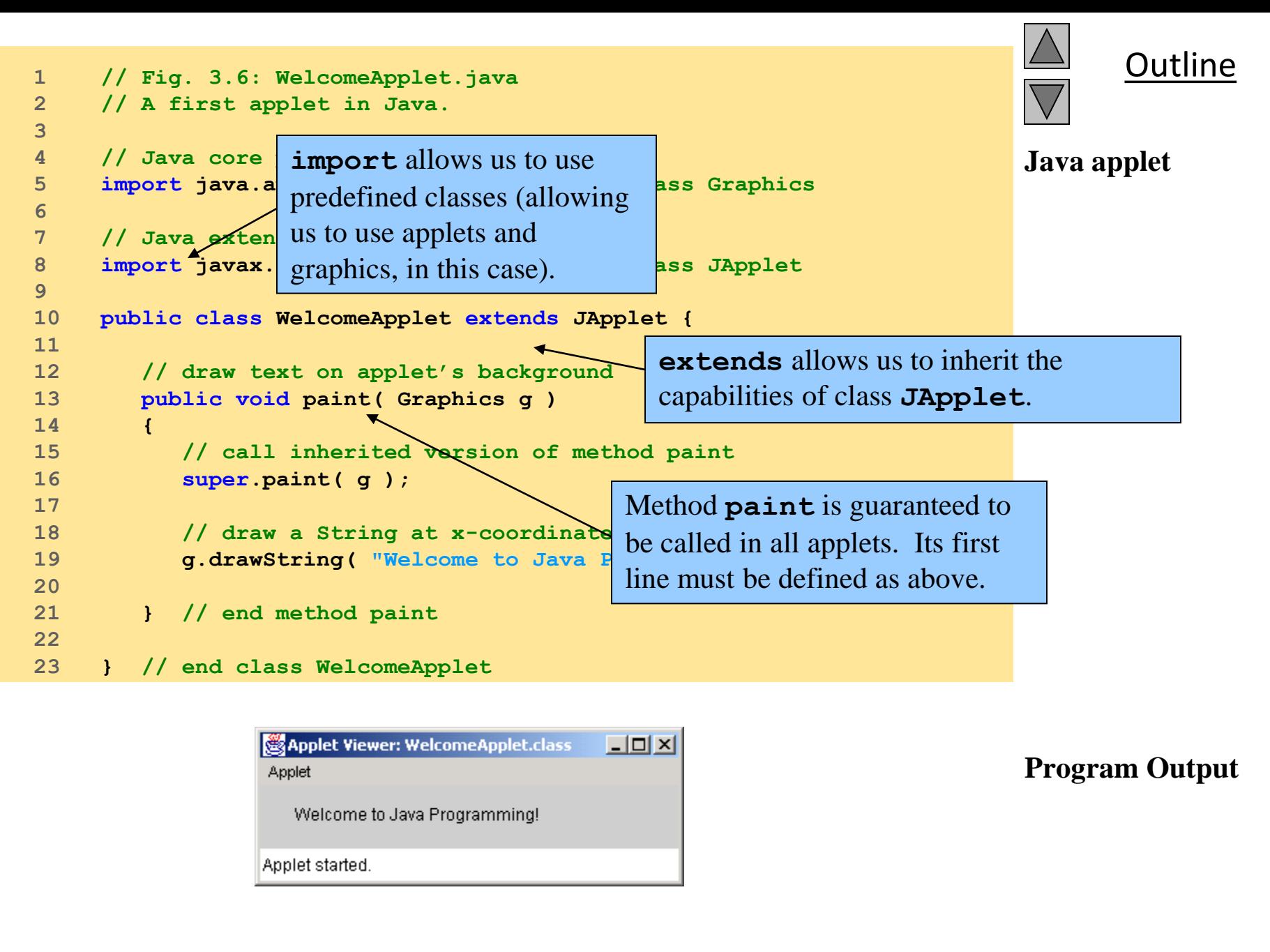

- **1 // Fig. 3.6: WelcomeApplet.java**
- **2 // A first applet in Java.**

### – Comments

• Name of source code and description of applet

```
5 import java.awt.Graphics; // import class Graphics
```

```
8 import javax.swing.JApplet; // import class JApplet
```
- Import predefined classes grouped into packages
	- **import** statements tell compiler where to locate classes used
	- When you create applets, **import** the **JApplet** class (package **javax.swing**)
	- **import** the **Graphics** class (package **java.awt**) to draw graphics
		- Can draw lines, rectangles ovals, strings of characters
	- **import** specifies directory structure

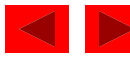

- Applets have at least one class definition (like applications)
	- Rarely create classes from scratch
		- Use pieces of existing class definitions
		- Inheritance create new classes from old ones (ch. 15)

**10 public class WelcomeApplet extends JApplet {** 

- Begins **class** definition for class **WelcomeApplet**
	- Keyword **class** then class name
- **extends** followed by class name
	- Indicates class to inherit from (**JApplet**)
		- **JApplet** : superclass (base class)
		- **WelcomeApplet** : subclass (derived class)
	- **WelcomeApplet** now has methods and data of **JApplet**

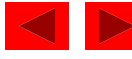

**10 public class WelcomeApplet extends JApplet {** 

- Class **JApplet** defined for us
	- Someone else defined "what it means to be an applet"
		- Applets require over 200 methods!
	- **extends JApplet**
		- Inherit methods, do not have to define them all
	- Do not need to know every detail of class **JApplet**

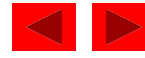

**10 public class WelcomeApplet extends JApplet {** 

- Class **WelcomeApplet** is a blueprint
	- **appletviewer** or browser creates an object of class **WelcomeApplet**
		- Keyword **public** required
		- File can only have one **public** class
		- **public** class name must be file name

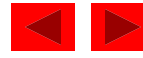

#### **13 public void paint( Graphics g )**

- Our class inherits method **paint** from **JApplet**
	- By default, **paint** has empty body
	- Override (redefine) **paint** in our class
- Methods **paint**, **init**, and **start**
	- Guaranteed to be called automatically
	- Our applet gets "free" version of these by inheriting from **JApplet**
		- Free versions have empty body (do nothing)
		- Every applet does not need all three methods
			- Override the ones you need
- Applet container "draws itself" by calling method **paint**

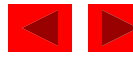

**13 public void paint( Graphics g )**

– Method **paint**

- Lines 13-21 are the definition of paint
- Draws graphics on screen
- **void** indicates **paint** returns nothing when finishes task
- Parenthesis define parameter list where methods receive data to perform tasks
	- Normally, data passed by programmer, as in **JOptionPane.showMessageDialog**
- **paint** gets parameters automatically
	- **Graphics** object used by **paint**
- Mimic **paint**'s first line

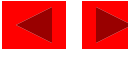

#### **16 super.paint( g );**

- Calls version of method paint from superclass **JApplet**
- Should be first statement in every applet's paint method

**19 g.drawString( "Welcome to Java Programming!", 25, 25 );**

- Body of **paint**
	- Method **drawString** (of class **Graphics**)
	- Called using **Graphics** object **g** and dot operator (**.**)
	- Method name, then parenthesis with arguments
		- First argument: **String** to draw
		- Second: x coordinate (in pixels) location
		- Third: y coordinate (in pixels) location
- Java coordinate system
	- Measured in pixels (picture elements)
	- Upper left is (**0**,**0**)

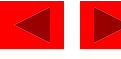

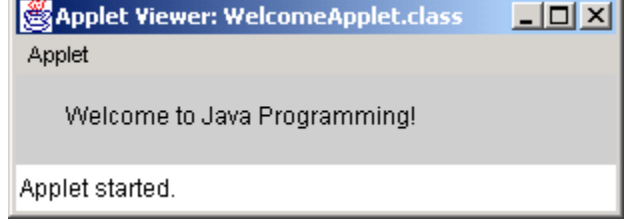

## **3.3.1 Compiling and Executing WelcomeApplet**

- Running the applet
	- Compile
		- **javac WelcomeApplet.java**
		- If no errors, bytecodes stored in **WelcomeApplet.class**
	- Create an HTML file
		- Loads the applet into **appletviewer** or a browser
		- Ends in **.htm** or **.html**
	- To execute an applet
		- Create an HTML file indicating which applet the browser (or **appletviewer**) should load and execute

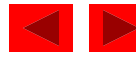

# **3.3.1 Compiling and Executing WelcomeApplet**

```
1 <html>
2 <applet code = "WelcomeLines.class" width = "300" height = "40">
3 </applet>
4 </html>
```
- Simple HTML file (**WelcomeApplet.html**)
	- Usually in same directory as **.class** file
	- Remember, **.class** file created after compilation
- HTML codes (tags)
	- Usually come in pairs
	- Begin with **<** and end with **>**
- Lines 1 and 4 begin and end the HTML tags
- Line 2 begins **<applet>** tag
	- Specifies code to use for applet
	- Specifies **width** and **height** of display area in pixels
- Line 3 ends **<applet>** tag

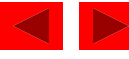

## **3.3.1 Compiling and Executing WelcomeApplet**

```
1 <html>
2 <applet code = "WelcomeLines.class" width = "300" height = "40">
3 </applet>
4 </html>
```
### – **appletviewer** only understands **<applet>** tags

- Ignores everything else
- Minimal browser
- Executing the applet
	- **appletviewer WelcomeApplet.html**
	- Perform in directory containing **.class** file

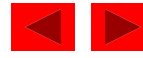

### **3.4 Two More Simple Applets: Drawing Strings and Lines**

- More applets
	- First example
		- Display two lines of text
		- Use **drawString** to simulate a new line with two **drawString** statements
	- Second example
		- Method **g.drawLine(x1, y1, x2, y2 )**
			- Draws a line from (**x1**, **y1**) to (**x2**, **y2**)
			- Remember that (**0**, **0**) is upper left
		- Use **drawLine** to draw a line beneath and above a string

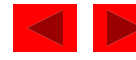

```
1 // Fig. 3.8: WelcomeApplet2.java<br>2 // Displaying multiple strings in an applet.
    2 // Displaying multiple strings in an applet.
3 
4 // Java core packages
5 import java.awt.Graphics; // import class Graphics
6 
7 // Java extension packages
8 import javax.swing.JApplet; // import class JApplet
9 
10 public class WelcomeApplet2 extends JApplet { 
11 
12 // draw text on applet's background
13 public void paint( Graphics g )
14 {
15 // call inherited version of method paint
16 super.paint( g );
17 
18 // draw two Strings at different locations
19 g.drawString( "Welcome to", 25, 25 );
20 g.drawString( "Java Programming!", 25, 40 );
21 
22 } // end method paint
23 
24 } // end class WelcomeApplet2
                                  15 pixels down The two drawString
                                   statements simulate a newline. In 
                                   fact, the concept of lines of text 
                                   does not exist when drawing
```
strings.

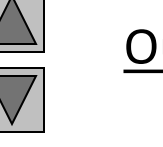

#### **1. import**

**2. Class WelcomeApplet2 (extends JApplet)**

**3. paint**

**3.1 drawString**

**3.2 drawString on same x coordinate, but** 

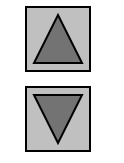

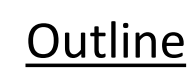

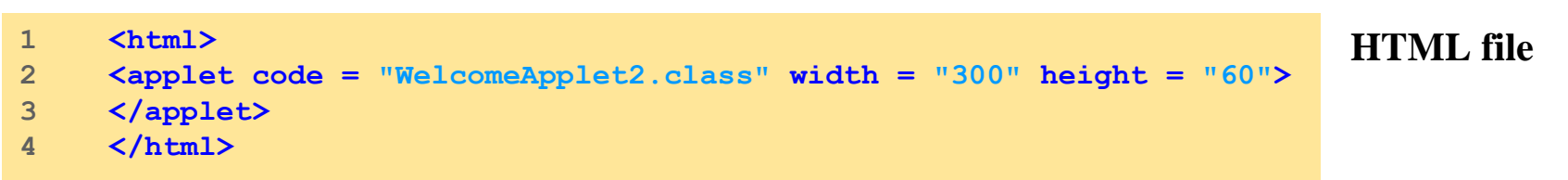

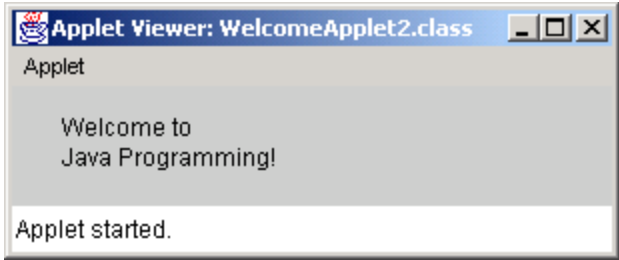

#### **Program Output**

```
Outline
1 // Fig. 3.10: WelcomeLines.java
2 // Displaying text and lines
3 
4 // Java core packages
                                                                            WelcomeLines.java
5 import java.awt.Graphics; // import class Graphics
6 
7 // Java extension packages
                                                                             2. Class 
8 import javax.swing.JApplet; // import class JApplet
                                                                            WelcomeLines
9 
                                                                            (extends 
10 public class WelcomeLines extends JApplet { 
11 
                                                                            JApplet)
12 // draw lines and a string on applet's background
13 public void paint( Graphics g )
                                                                            3. paint
14 {
15 // call inherited version of method paint
16 super.paint( g );
                                                                            3.1 drawLine
17 
18 // draw horizontal line from (15, 10) to (210, 10)
19 g.drawLine( 15, 10, 210, 10 ); 
                                                                            3.2 drawLine
20 
21 // draw horizontal line from (15, 30) to (210, 30)
                                                                            3.3 drawString
22 g.drawLine( 15, 30, 210, 30 ); 
23 
24 // draw String between lines at location (25, 25)
25 g.drawString( "Welcome to Java Programming!", 25, 25 );
                                                            Draw horizontal lines with 
26 
27 } // end method paint
                                                            drawLine (endpoints have same 
28 
                                                            y coordinate).29 } // end class WelcomeLines
            Applet Viewer: WelcomeLines.class
                                      -|D| \times|Program Output
            Applet
              Welcome to Java Programming!
                                                                             © 2002 Prentice Hall.
            Applet started.
                                                                             All rights reserved.
```

```
Outline
                                                                  HTML file
1 <html>
2 <applet code = "WelcomeLines.class" width = "300" height = "40">
3 </applet>
4 </html>
```
## **3.4 Two More Simple Applets: Drawing Strings and Lines**

- Method **drawLine** of class **Graphics**
	- Takes as arguments **Graphics** object and line's end points
	- X and y coordinate of first endpoint
	- X and y coordinate of second endpoint

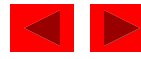

- Next applet
	- Mimics application for adding two integers (Fig 2.9)
		- This time, use floating point numbers (numbers with a decimal point)
			- Using primitive data types
				- **Double** double precision floating-point numbers
				- **Float** single precision floating-point numbers
	- Show program, then discuss

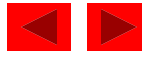

```
Outline
                                                                              AdditionApplet.java
                                                                              1. import
                                                                              2. Class 
                                                                              AdditionApplet
                                                                              (extends 
                                                                              JApplet)
                                                                              3. Instance variable 
double number2; // second number to add Instance variable sum may be used anywhere
                                                                              showInputDialog
                                                                              4.3 parseDouble
2 // Adding two floating-point numbers
2 // Adding two floating-point numbers.
  3 import java.awt.Graphics; // import class Graphics
6 f // Java extension packages \frac{1}{2} // Java extension packages \frac{1}{2} // \frac{1}{2} // \frac{1}{2}8 import javax.swing.*; // import package javax.swing
10 public class AdditionApplet extends JApplet {
  10 {
13 // initialize applet by obtaining values from <sup>*</sup> allows any o
14 public void init() and \bigcap package to be u
  13 double number1, // first number to add
16 String firstNumber; // first string entered by user
15
18 double number1;<br>19 double number2;
  17 f<sub>i</sub> i f <i>i i <b>i i i i i i i i i i i
21 // obtain first number from user
12 firstNumber = JOptionPane.showInputDialog(
20
  21 // read in second number from user
22 secondNumber =
26 secondNumber = JOptionPane.showInputDialog(
27 TEAD PERSE PERSE SECOND floating-point value" );
  24 "Enter second floating-point value" );
25
26
27 10 <b>number2 = Double.parseDouble( secondNumber );
1 // Fig. 3.12: AdditionApplet.java
3 
4 // Java core packages
5 import java.awt.Graphics; // import class Graphics
6 
9 
11 double sum; // sum of values entered by user
12 
15 {
           String secondNumber; // second string entered by user
                                  // first number to add
20 
              23 "Enter first floating-point value" );
24 
25 // obtain second number from user
28 
           29 // convert numbers from type String to type double
           30 number1 = Double.parseDouble( firstNumber ); 
32 
                                                     * allows any class in the the 
                                                     package to be used.
                                                         in the class, even in other methods.
                                                          Data type double can store floating point 
                                                         numbers.
```

```
Outline
                                                                           5. Draw applet 
                                                                           contents
                                                                           5.1 Draw a rectangle
                                                                           5.2 Draw the results
31 // add the numbers
33 // add numbers
32 sum = number1 + number2;
34 sum = number1 + number2;
 33 }
34
35 public void paint( Graphics g )
38 public void paint( Graphics g )
 36 {
37 A1 super.paint( g );
 38 g.drawRect( 15, 10, 270, 20 );
43 // draw rectangle starting from (15, 10) that is 270
 40 }
 41 }
  2 <applet code="AdditionApplet.class" width=300 height=50>
50 } // end method paint
4 </html>
52 } // end class AdditionApplet
35 }
36 
       37 // draw results in a rectangle on applet's background
39 {
40 // call inherited version of method paint
42 
44 // pixels wide and 20 pixels tall
45 g.drawRect( 15, 10, 270, 20 );
46 
47 // draw results as a String at (25, 25)
48 g.drawString( "The sum is " + sum, 25, 25 );
49 
51 
                                    drawRect takes the upper left coordinate, width, 
                                    and height of the rectangle to draw.
```
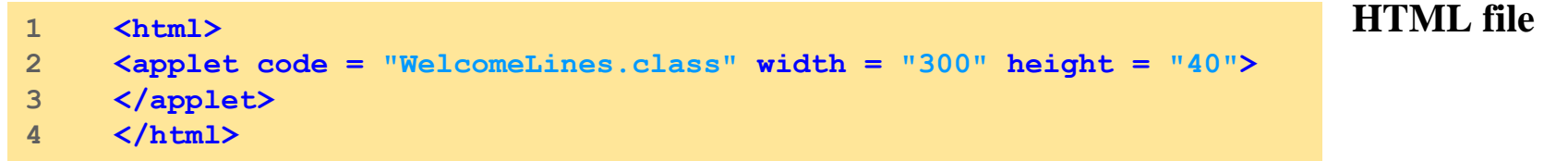

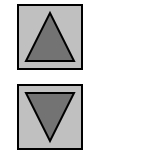

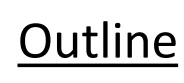

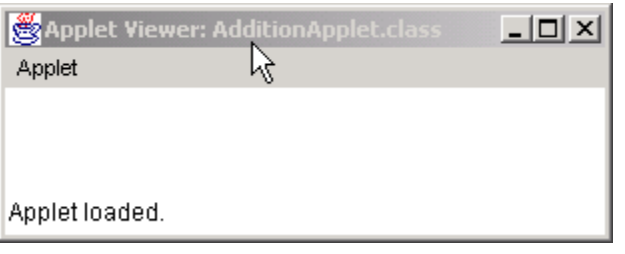

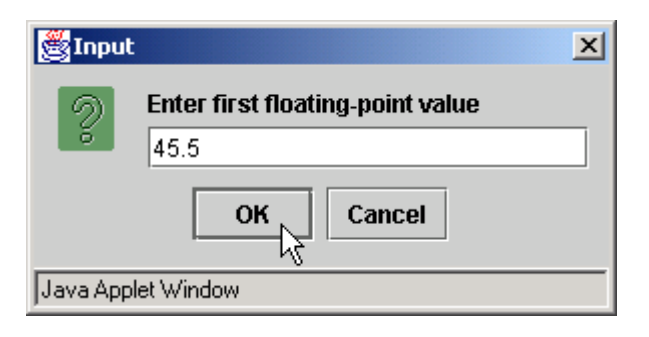

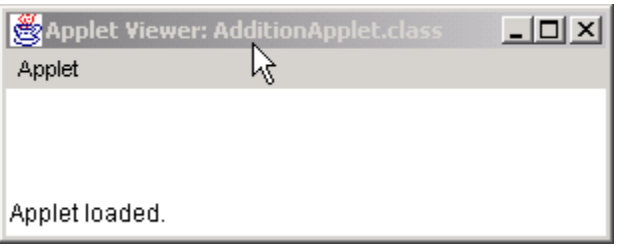

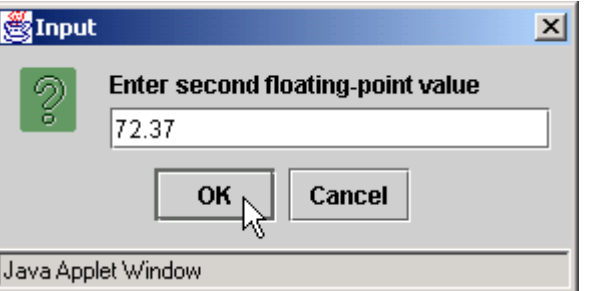

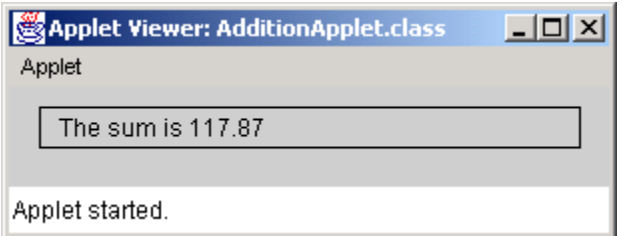

– Lines 1-2: Comments

**5 import java.awt.Graphics;**

- Line 5: **import**s class **Graphics**
	- **import** not needed if use full package and class name **public void paint ( java.awt.Graphics g )**

**8 import javax.swing.\*;**

- Line 8: specify entire **javax.swing** package
	- **\*** indicates all classes in **javax.swing** are available
		- Includes **JApplet** and **JOptionPane**
		- Use **JOptionPane** instead of **javax.swing.JOptionPane**
	- **\*** does not not load all classes
		- Compiler only loads classes it uses

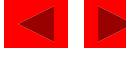

- **10 public class AdditionApplet extends JApplet {**
	- Begin class definition
		- Inherit from **JApplet**, **import**ed from package **javax.swing**

**11 double sum; // sum of values entered by user**

- Instance variable declaration
	- Each object of class gets own copy of the instance variable
	- Declared in body of class, but not inside methods
		- Variables declared in methods are local variables
		- Can only be used in body of method
	- Instance variables can be used anywhere in class
	- Have default value (**0.0** in this case)

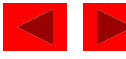

- **11 double sum; // sum of values entered by user**
	- Primitive data type **double**
		- Used to store floating point (decimal) numbers

#### **14 public void init()**

- Method **init**
	- Normally initializes instance variables and applet class
	- Guaranteed to be first method called in applet
	- First line must always appear as above
		- Returns nothing (**void**), takes no arguments

**15 {**

### – Begins body of method **init**

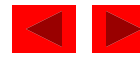

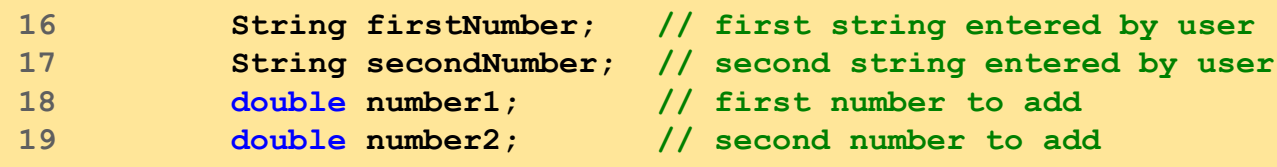

- Declare variables
- Two types of variables
	- Reference variables (called references)
		- Refer to objects (contain location in memory)
			- Objects defined in a class definition
			- Can contain multiple data and methods
		- **paint** receives a reference called **g** to a **Graphics** object
		- Reference used to call methods on the **Graphics** object
	- Primitive data types (called variables)
		- Contain one piece of data

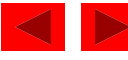

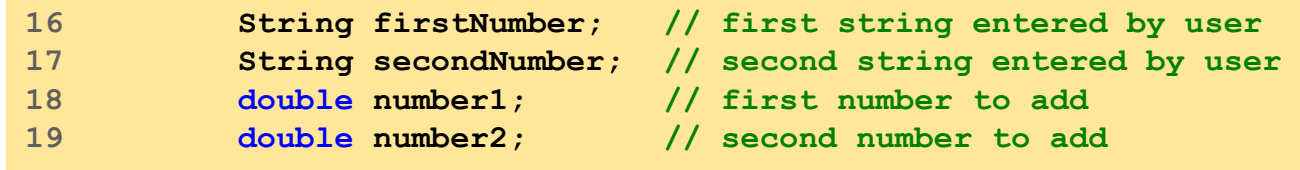

- Distinguishing references and variables
	- If data type is a class name, then reference
		- **String** is a class
		- **firstNumber**, **secondNumber**
	- If data type a primitive type, then variable
		- **double** is a primitive data type
		- **number1**, **number2**

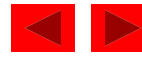

**22 firstNumber = JOptionPane.showInputDialog( 23 "Enter first floating-point value" );**

### • Method **JOptionPane.showInputDialog**

- Prompts user for input with string
- Enter value in text field, click **OK**
	- If not of correct type, error occurs
	- In Chapter 14 learn how to deal with this
- Returns string user inputs
- Assignment statement to string
- Lines 26-27: As above, assigns input to **secondNumber**

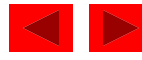

**30 number1 = Double.parseDouble( firstNumber );** 

**31 number2 = Double.parseDouble( secondNumber );**

### – **static** method **Double.parseDouble**

- Converts **String** argument to a **double**
- Returns the **double** value
- Remember static method syntax
	- ClassName.methodName( arguments )

**34 sum = number1 + number2;**

- Assignment statement
	- **sum** an instance variable, can use anywhere in class
		- Not defined in **init** but still used

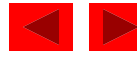

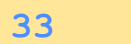

- Ends method **init**
	- **appletviewer** (or browser) calls inherited method **start**
	- **start** usually used with multithreading
		- Advanced concept, in Chapter 15
		- We do not define it, so empty definition in **JApplet** used
	- Next, method **paint** called

**45 g.drawRect( 15, 10, 270, 20 );**

– Method **drawRect( x1, y1, width, height )**

- Draw rectangle, upper left corner (**x1, y1**), specified **width** and **height**
- Line 45 draws rectangle starting at  $(15, 10)$  with a width of 270 pixels and a height of 20 pixels

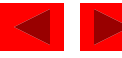

**48 g.drawString( "The sum is " + sum, 25, 25 );**

- Sends **drawString** message (calls method) to **Graphics** object using reference **g**
	- **"The sum is" + sum** string concatenation
		- **sum** converted to a string
	- **sum** can be used, even though not defined in **paint**
		- Instance variable, can be used anywhere in class
		- Non-local variable

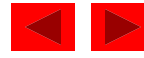

# 3.6 Viewing Applets in a Web Browser

- Applets can execute on Java-enabled browsers
	- Many different browser version supporting different Java version specifications
		- Some support for Java 1.0, many for Java 1.1 inconsistently
	- Netscape Navigator 6 supports Java 2 (section 3.6.1)
	- Use Java Plug-in to execute Java 2 applets on other browsers (section 3.6.2)

### Fonts

- By default, strings are drawn using the default font, plain style and default font size.
- To change the font, style or size, we need to create an object of class *java.awt.Font* and pass it to the setFont() method of the graphics object used in the paint() method. To create such a Font object, we need to specify the following parameters:
	- The font name.
	- The Style (Font.PLAIN, Font.BOLD, Font.ITALIC, or Font.BOLD + Font.ITALIC).
	- The font size.
- The font name can be the name of any font available on the particular computer (such as: TimesRoman, Courier, Helvetica etc.,) or any of the logical names shown in the table below:

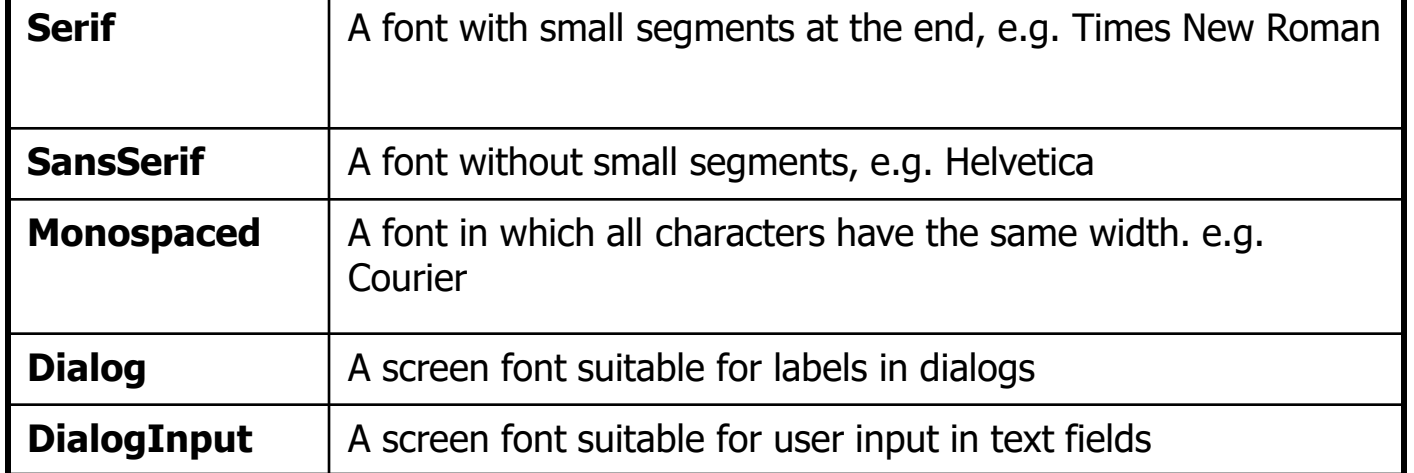
#### Fonts (cont'd)

• Example: The following applet displays the word **Applet** in large SansSerif font.

```
import java.applet.*;
import java.awt.*;
public class BigFontApplet extends Applet{
  public void paint(Graphics g){
     final int SIZE = 48;
     Color myColor = new Color(0.25F, 0.5F, 0.75F);
     Font myFont = new Font("SansSerif", Font.BOLD,
SIZE) :
     g.setColor(myColor);
     g.setFont(myFont);
     g.drawString("Applet",5,60);
   }
}
```
#### Fonts (cont'd)

If an applet will use several fonts, it is good to create the font objects in the **init()** method:

```
import java.applet.*;
import java.awt.*;
 public class FontExamples extends Applet{
     private Font f, fb, fi, fbi;
    public void init() {
               setBackground(Color.yellow);
               f = new Font("TimesRoman", Font.PLAIN, 18);
               fb = new Font("Courier", Font.BOLD, 20);
               fi = new Font("TimesRoman", Font.ITALIC, 18);
               fbi = new Font("Helvetica", Font.BOLD + Font.ITALIC, 25);
     }
     public void paint(Graphics g){
               g.setColor(Color.blue);
               g.setFont(f);
               g.drawString("This is TimesRoman plain font", 10, 25);
               //...
     }
```
}

#### Drawing in an Applet

```
import java.applet.Applet;
import java.awt.*;
// assume that the drawing area is 150 by 150
public class SquareAndRectangle extends Applet
-<br>}
  final int areaSide = 150 ;
  final int width = 100, height = 50;
  public void paint ( Graphics gr )
  { 
    setBackground( Color.green ) ;
    gr.setColor( Color.red );
    // outline the drawing area
    gr.drawRect( 0, 0, areaSide-1, areaSide-1 ); 
    // draw interiour rectange.
    gr.drawRect( areaSide/2 - width/2 , 
        areaSide/2 - height/2, width, height );
   }
}
```
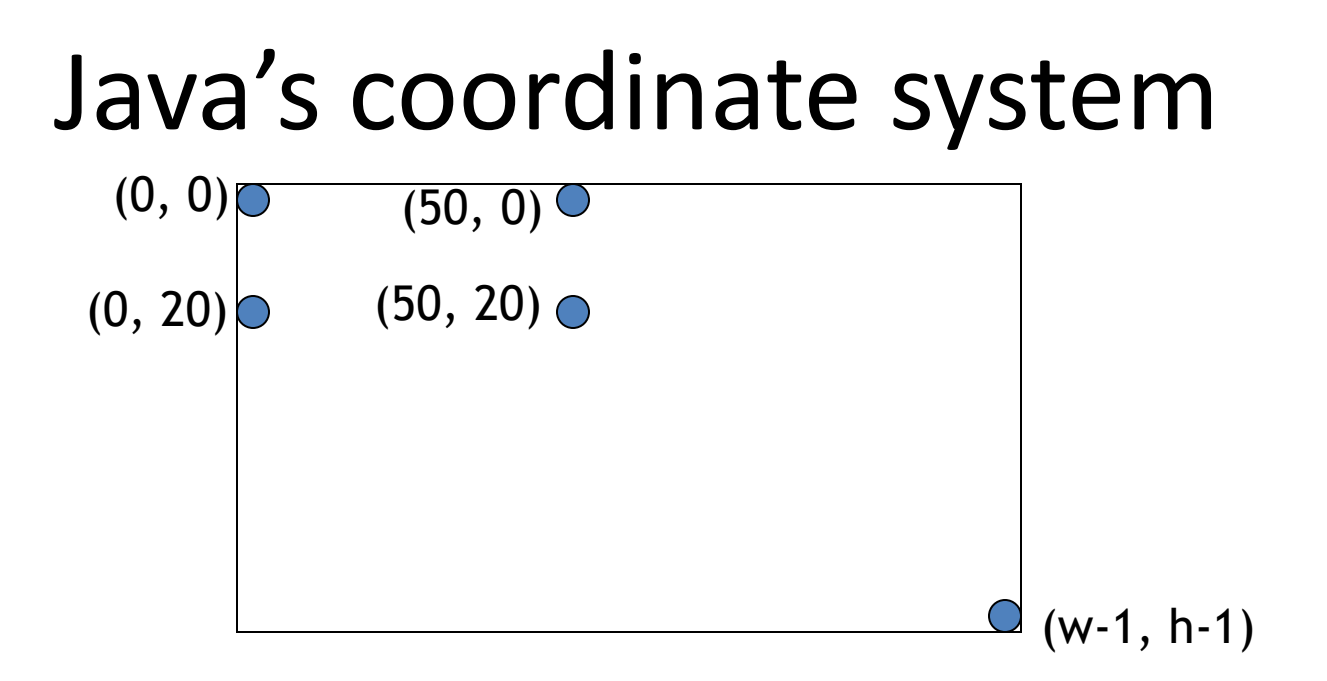

- Java uses an  $(x, y)$  coordinate system
- (0, 0) is the top left corner
- $(50, 0)$  is 50 pixels to the right of  $(0, 0)$
- (0, 20) is 20 pixels down from (0, 0)
- (w 1, h 1) is just inside the bottom right corner, where w is the width of the window and h is its height

### Drawing rectangles

- There are two ways to draw rectangles:
- g.drawRect( *left* , *top* , *width* , *height* );

• g.fillRect(*left* , *top* , *width* , *height* );

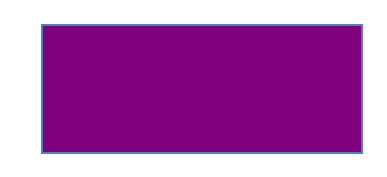

## Drawing strings

- A String is a sequence of characters enclosed in double quote marks – "Hello, World!"
- A double quote mark in a String must be preceded by a backslash  $(\ \ )$ 
	- "He said, \"Please don't go!\" "
	- To draw a string, you need to specify not only *what* you want to say, but *where* to say it
	- g.drawString( *string*, *left*, *top* );
- For example,
	- g.drawString("Example JApplet", 20, 80);

## The complete applet

```
import javax.swing.JApplet;
import java.awt.*;
```
// CIT 591 example

}

}

```
public class Drawing extends JApplet {
```

```
public void paint(Graphics g) {
```

```
g.setColor(Color.BLUE);
g.fillRect(20, 20, 50, 30);
```

```
g.setColor(Color.RED);
g.fillRect(50, 30, 50, 30);
```

```
g.setColor(Color.BLACK);
g.drawString("Example JApplet", 20, 80);
```
# More java.awt.Graphics methods

- g.drawLine(*x1*, *y1*, *x2*, *y2*);
- g.drawOval(*left*, *top*, *width*, *height*);
- g.fillOval(*left*, *top*, *width*, *height*);
- g.drawRoundRect(*left*, *top*, *width*, *height, arcWidth*, *arcHeight*);
	- *arcWidth*, *arcHeight* define the "roundedness" of corners
- g.fillRoundRect(*left*, *top*, *width*, *height, arcWidth*, *arcHeight*);
- g.drawArc( *left*, *top*, *width*, *height*, *startAngle*, *arcAngle*);
	- Angles are in degrees
	- 0 degrees is the 3 o'clock position
	- Positive angles are to the right
- g.FillArc( *left*, *top*, *width*, *height*, *startAngle*, *arcAngle*);

# Still more Graphics methods

- g.drawPolygon(*xPoints, yPoints, n*);
- g.fillPolygon(*xPoints, yPoints, n*);
	- *xPoints* and *yPoints* are int arrays of size *n*
	- One way to write an int array is: new int[] { *value1*, *value2*, ..., *valueN*}
	- Example: g.drawPolygon(new int[] { 250, 290, 210 }, new int[] { 210, 290, 290 }, 3); draws a triangle using the 3 points (250, 210), (290, 290), and (210, 290).
- g.drawPolyline(*xPoints, yPoints, n*);
	- A "polyline" is like a polygon, except the first and last points are not automatically connected
	- Hence, there is no "fillPolyline" method

## The HTML page

- You can only run an applet from an HTML page
- The HTML looks something like this:

```
– <html>
    <body>
       <h1>Drawing Applet</h1>
       <applet code="Drawing.class" 
                     width="100" height="150"> 
       </applet>
    </body>
  </html>
```
- Eclipse will create this HTML for you
- You don't even need to think about the HTML just yet

## Other useful JApplet methods

- System.out.println(String *s*)
	- Works from appletviewer, not from browsers
	- Automatically opens an output window.
- showStatus(String *s*) displays the String in the applet's status line.
	- Each call overwrites the previous call.
	- You have to allow time to read the line!